## Tudománymetriai táblázat és közleménylista készítése

## A tudománymetriai táblázat elkészítése

Első lépésként az MTMT keresővel kell megjeleníteni a szerző MTMT oldalát (belépni nem szükséges):

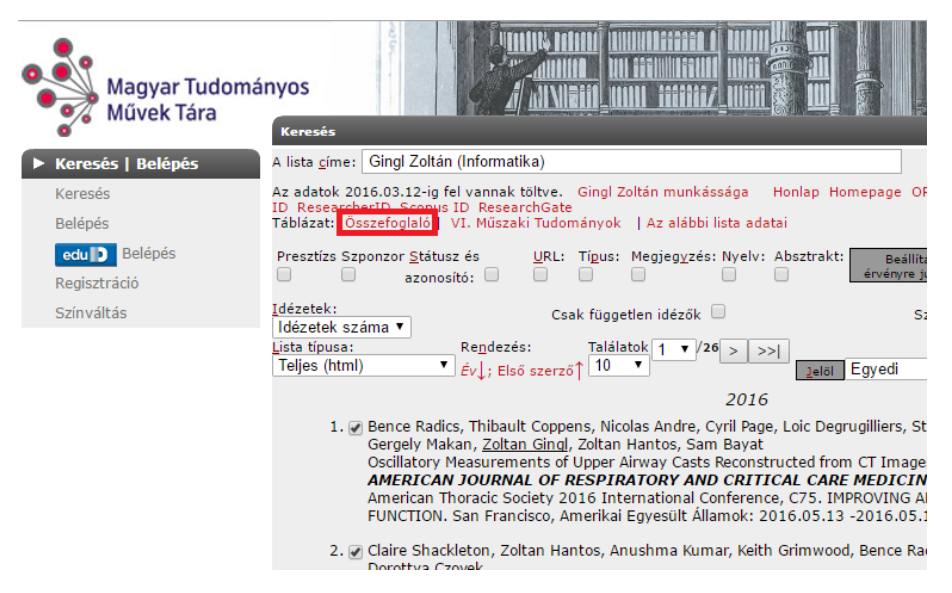

Az "Összefoglaló" (vagy "Általános értékelő táblázat") linkre kattintva megjelenik a táblázat, ahol az Excel letöltéssel lehet a táblázatot elmenteni és később felhasználni, akár Word dokumentumba másolni:

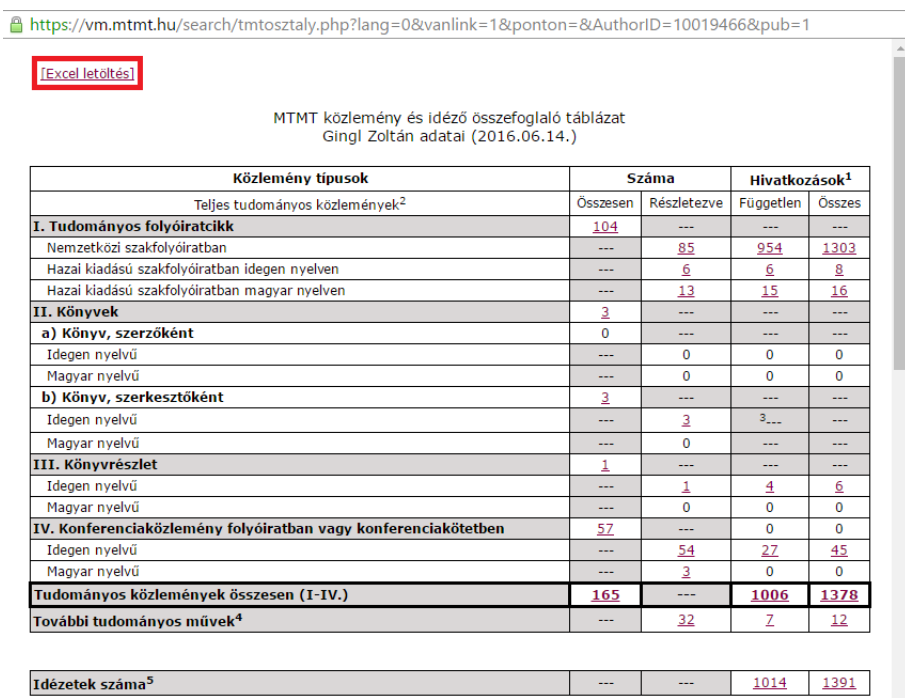

## A közleménylista elkészítése

A keresőben a szerző munkásságát kell kiválasztani:

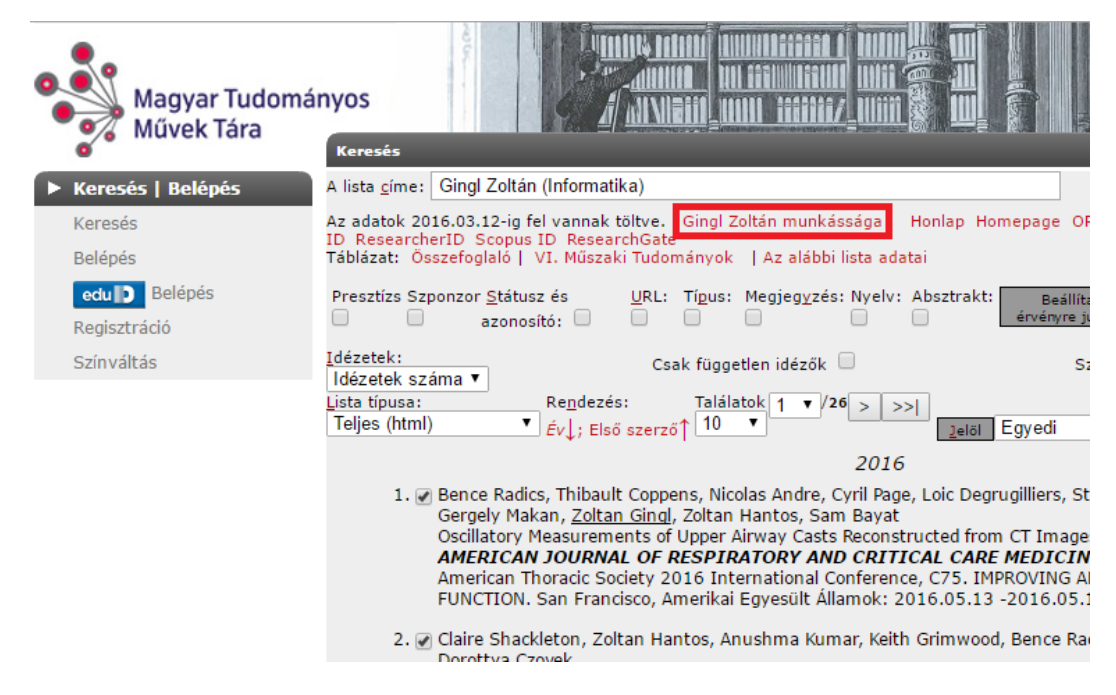

A "Beállítások" menüre kattintva kell kiválasztani a szükséges paramétereket pontosan az alábbi formában:

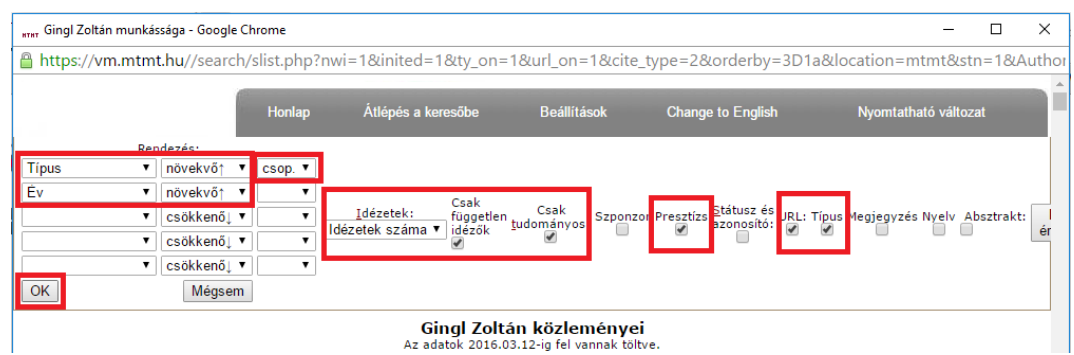

A bal oldalon levő "OK" gombra kattintva megjelenik a kívánt formátumú lista:

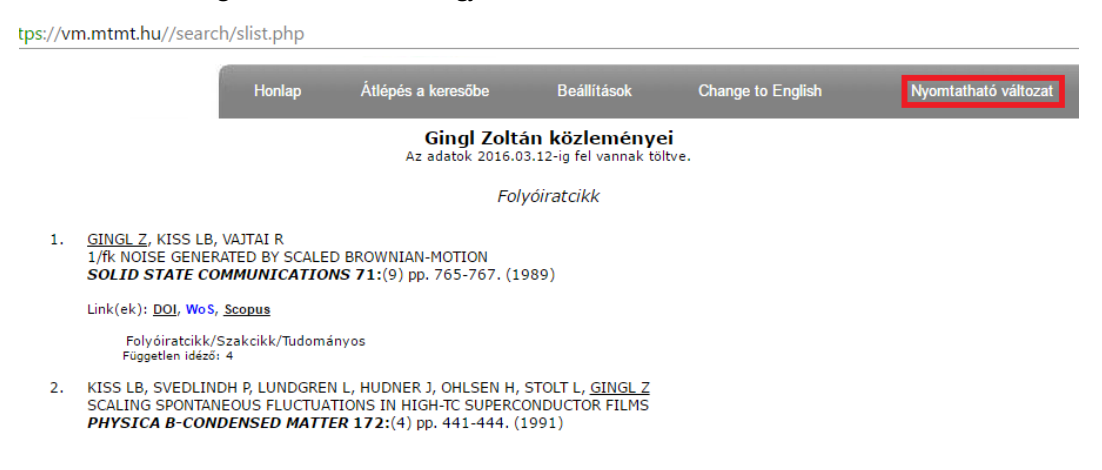

A "Nyomatható változat" választása után megjelenő lista már megfelelő formátumú, akár közvetlenül nyomtatható is (pdf fájlba is):

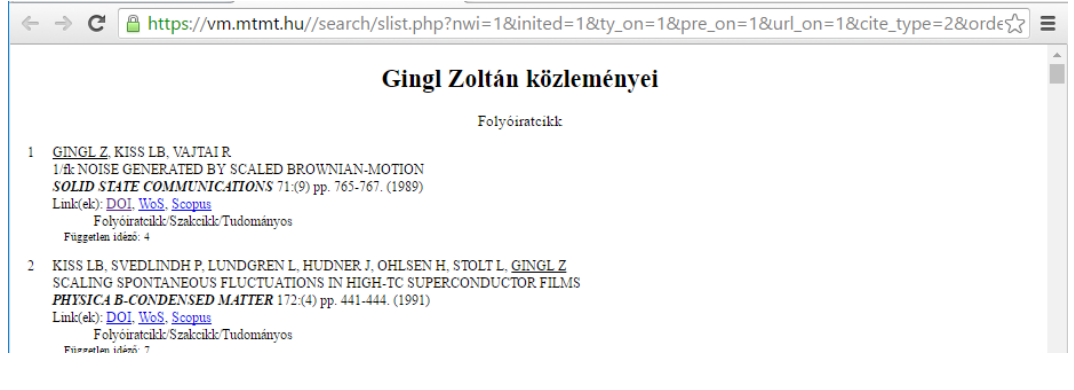

## A lista szerkesztése

Az ablakon belül CTRL-a (mind kijelölése) paranccsal kijelölve, majd a CTRL-c billentyűvel vágólapra lehet tenni a listát:

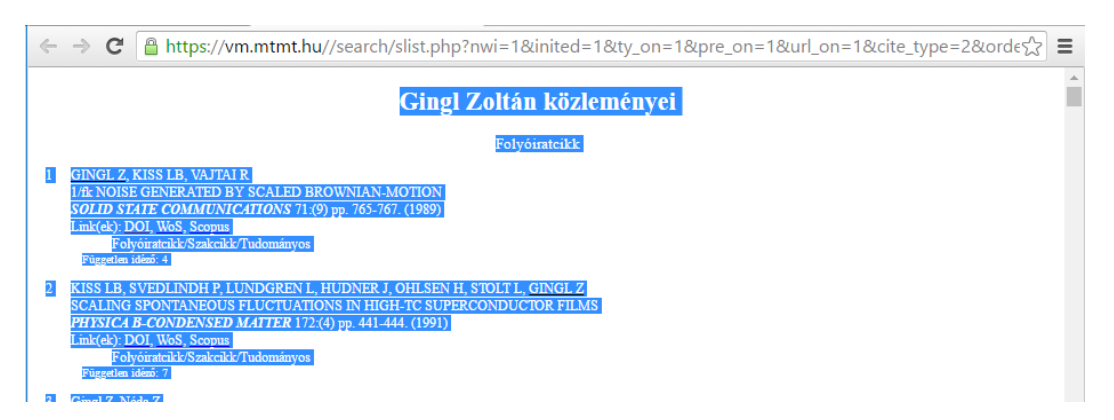

A vágólapról közvetlenül szövegszerkesztőbe is másolható a teljes lista:

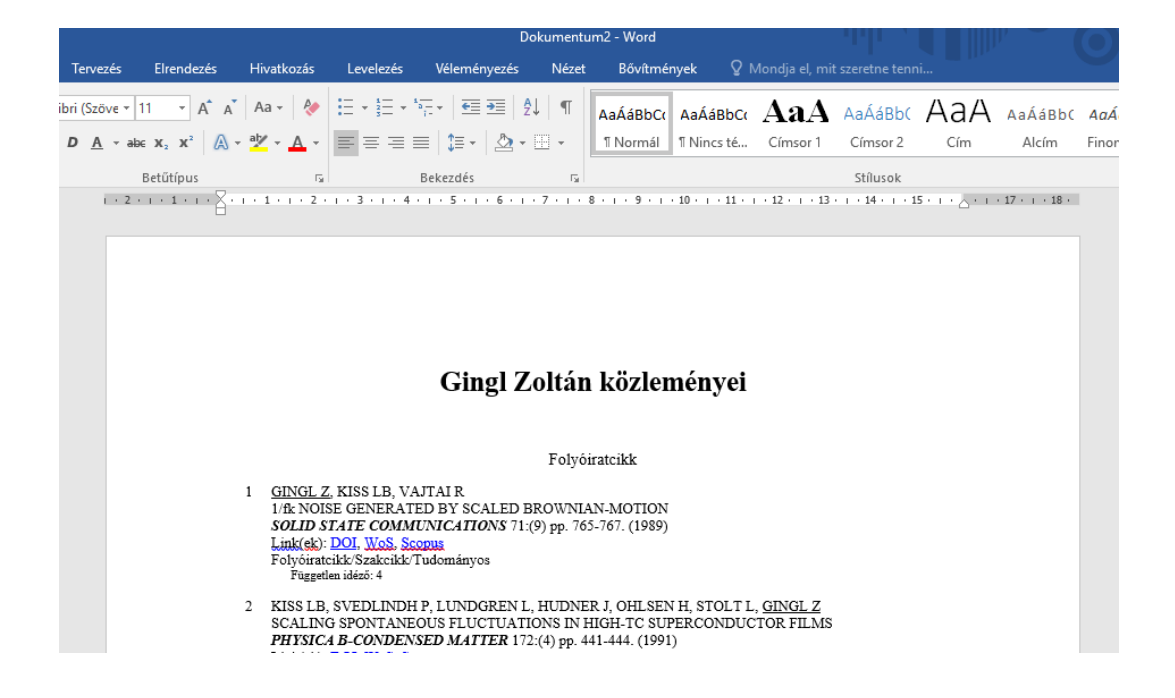

A szerkeszthető listában akár impakt faktor értéket vagy egyéb megjegyzést (pl. szerző által tartott előadás, meghívott előadás, "best paper award", stb.) is írhatunk a közleményhez.